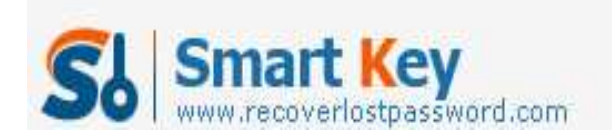

## **How to Reset Lost Windows 7 Password on your PC**

**Article Source:**

**http://recoverlostpassword.com/article/reset-lost-windows-7-password.html**

With the quantity of Windows 7 OS user increasing, more and more people come across the similar puzzle. Such as the following questions:

I forgot my Windows 7 password for my HP laptop, how can I **reset Lost Windows 7 Password**?

I changed Windows 7 admin password before going to a business trip and when I come back I couldn't get back into the computer. Anyone can help to reset the Lost Windows 7 Password?

This similar password problem is not unfamiliar for us. Maybe you are now trouble with them. Then how can you reset lost password for your Windows 7 computer and regain access to your locked computer. Do not be anxious! If you meet any of the questions listed above or others, let us conclude some strategies to **reset the lost Windows 7 password**.

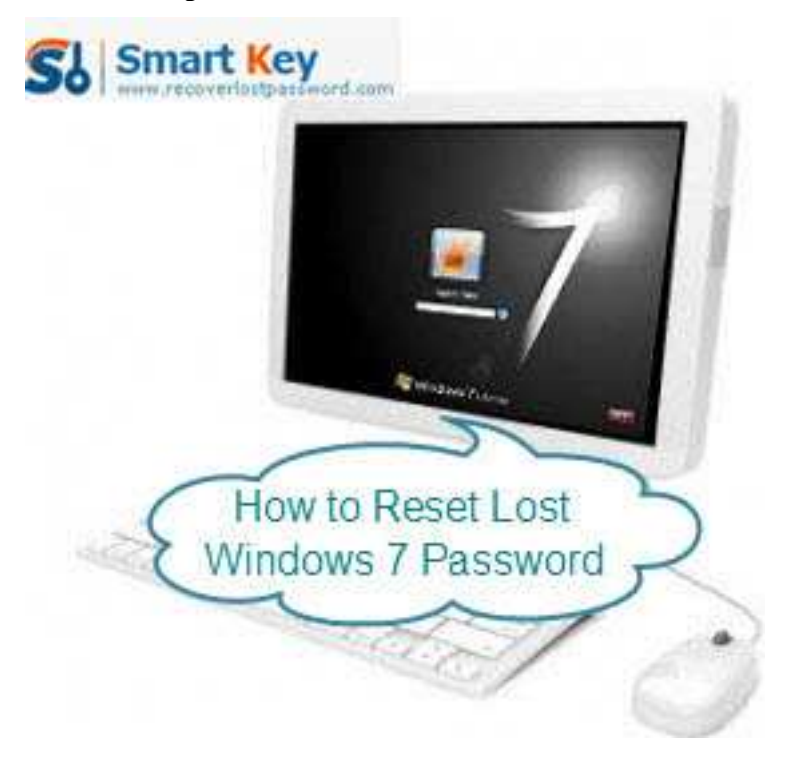

http://www.recoverlostpassword.com

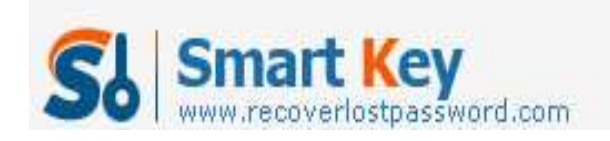

## **Firstly, did you made a Windows 7 password reset disk before?**

If you are lucky as you have created a Windows 7 password reset disk before forgot password, obviously the solution will undoubtedly be handy. With this disk, you can easily reset your Windows 7 password and get right into your PC.

Be proactive by preparing a Windows 7 password reset disk today. Then next time you forgot the Windows 7 password is no longer a crisis.

a. Click on Start->Control Panel->User Accounts and Friends and family Safely->User Accounts.

b. In the left pan, click Create a Password Reset Disk link

c. Click Next, follow the forgotten password Wizard to build a Windows 7 password reset disk.

If you didn't own a password reset disk, you have to read the rest of this article, read the other password reset strategies.

## **Secondly, did you prepare to cost for Windows 7 password recovery instrument?**

If you didn't prepare to spend any money for Windows 7 password recovery tool, there are 2 well-known instruments: Ophcrack, Offline NT Password & Registry Editor. Ophcrack is a Windows password cracker based on rainbow tables and it will spend the user much precious time to download. What's worse, it can just reset forgotten passwords less than 14 characters. Offline NT Password & Registry Editor supports Windows XP/Vista/7 and more, but not AD password recovery.

## **Thirdly, prepare to pay for the professional Windows 7 password recovery software.**

If you Google search for resetting lost Windows 7 password, you'll find many commercial Win 7 password reset tools, such as Windows Password Recovery Enterprise, Windows Password Recovery Corporation, Windows Password Recovery Key, etc. In order to offer you the best Windows 7 password recovery software, I almost have tested all these tools. According to my experience, I recommend you Windows Password Recovery Enterprise because of its 100% recovery rate and easy-to-use feature. With this software, even a computer novice may effortlessly reset a lost Windows 7 password by burning a bootable CD/DVD or USB flash drive.

As an individual Windows password recovery tool, we just need 3 steps to reset lost Windows 7 password.

http://www.recoverlostpassword.com

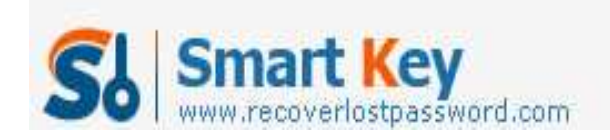

Step1: Download Windows Password Recovery Enterprise and install on any available PC.

Step2: Burn Windows 7 password reset CD/DVD or USB to reset lost Windows password.

Step3. Set your locked pc BIOS to boot from CD/DVD-ROM or USB Flash Drive.

Step4. Reset lost Windows 7 password to Re123456 together with the burned CD/DVD or USB Flash Drive.

Not only Windows 7 password reset, Windows Password Recovery Enterprise can also be used to recover domain password on Windows server 2008/2003/2000 and local password for Windows XP/Vista/NT etc.